## **Web of Science - Remote Access**

## Web of Science

**C** Clarivate Analytics

Web of Science allows remote (roaming) access to its platform from outside the UKSW network via an **individual user account**. To register an account, please:

- 1. Go to **https://www.webofscience.com from computer/device CONNECTED TO UKSW NETWORK** (IP address will be verified).
- 2. Click "Register" to create new account.

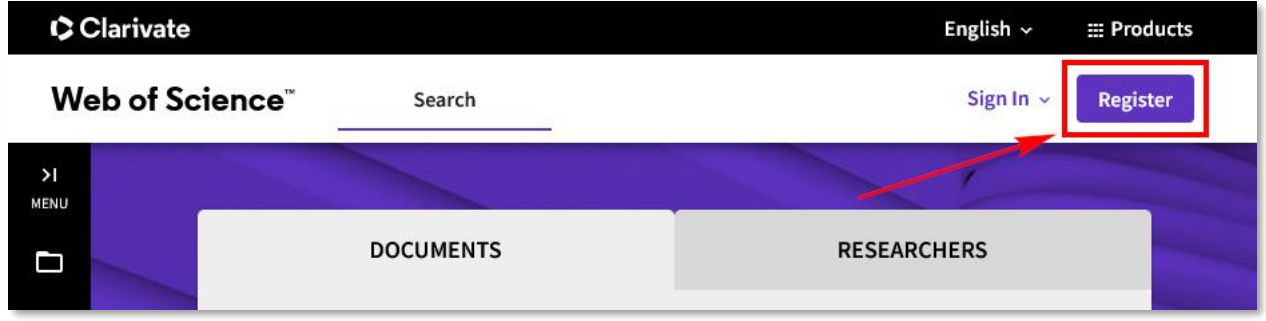

3. Fill the **registration form** and click "Register".

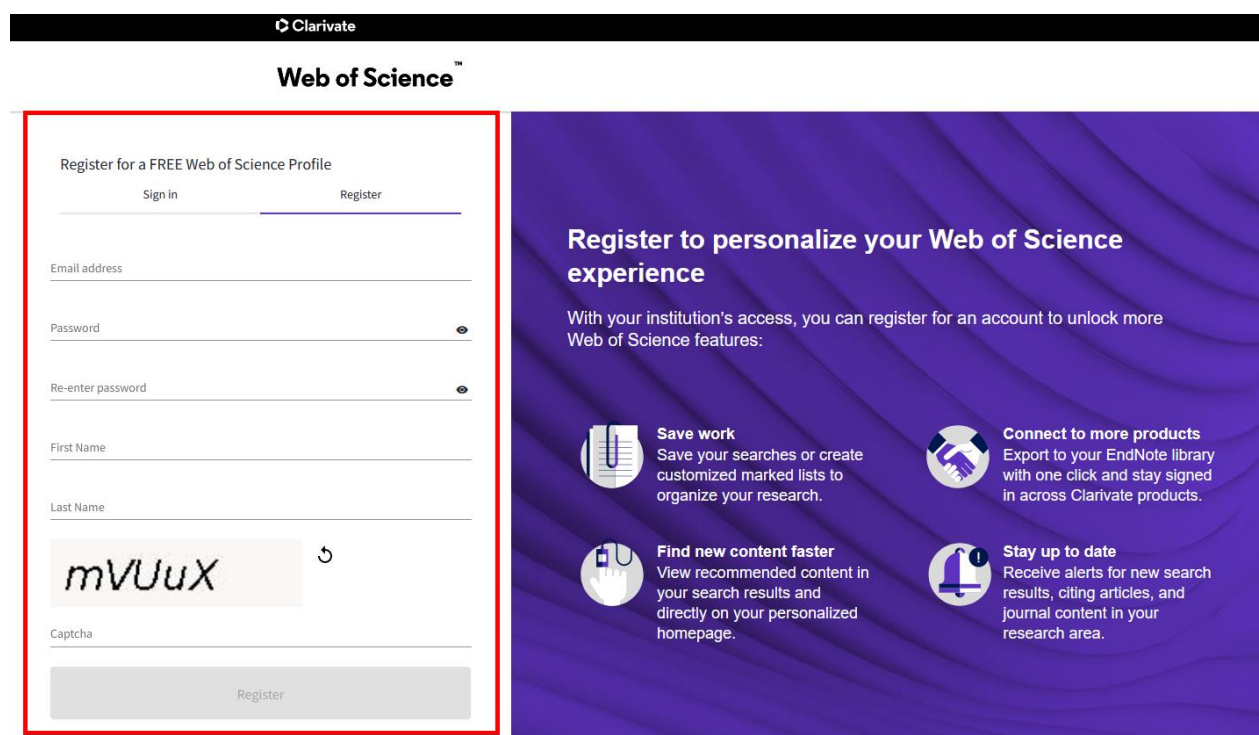

4. The activation link will be send to the e-mail address given during registration. Open it and click "Verify email address".

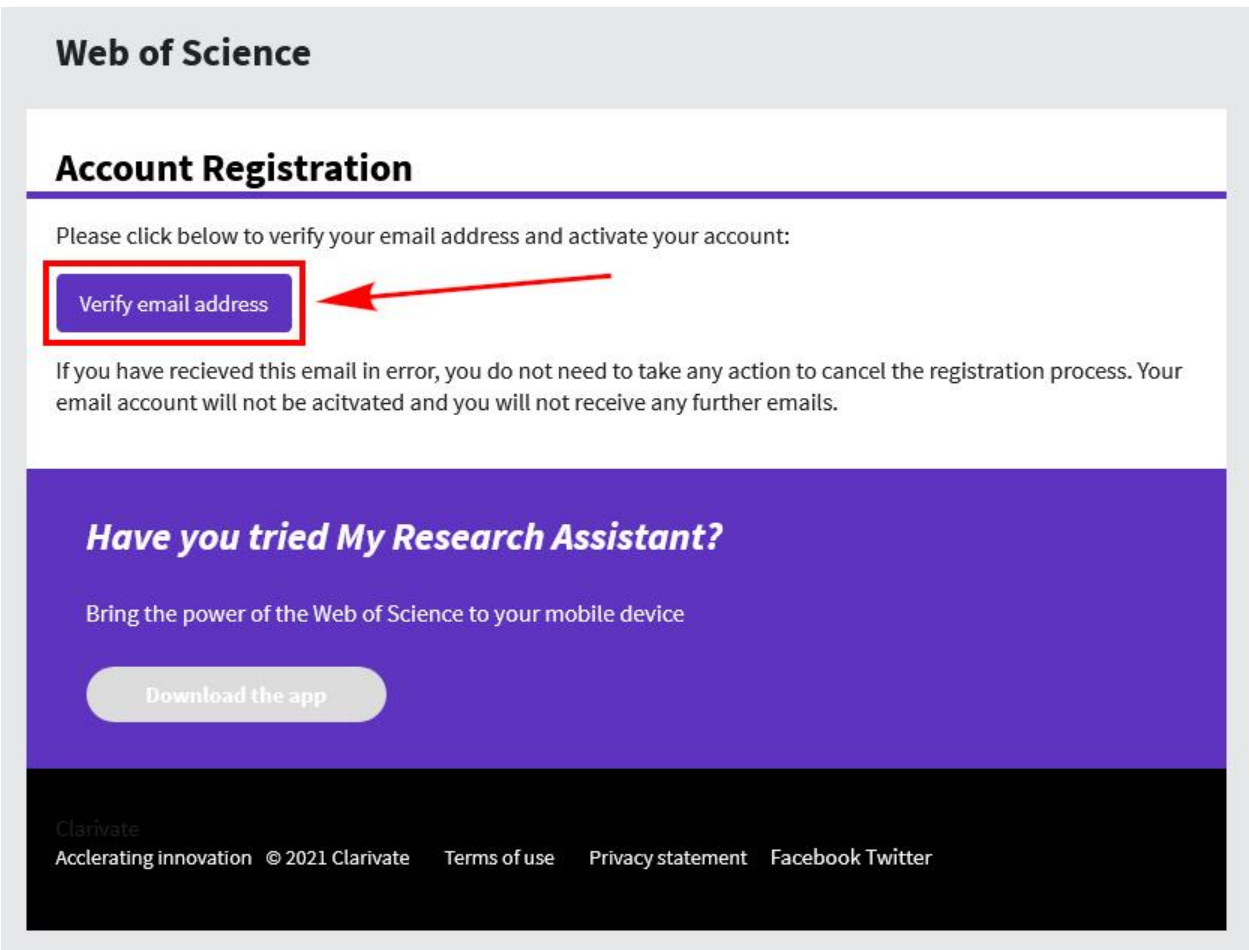

5. **Log in to** your Web of Science account to activate remote access.

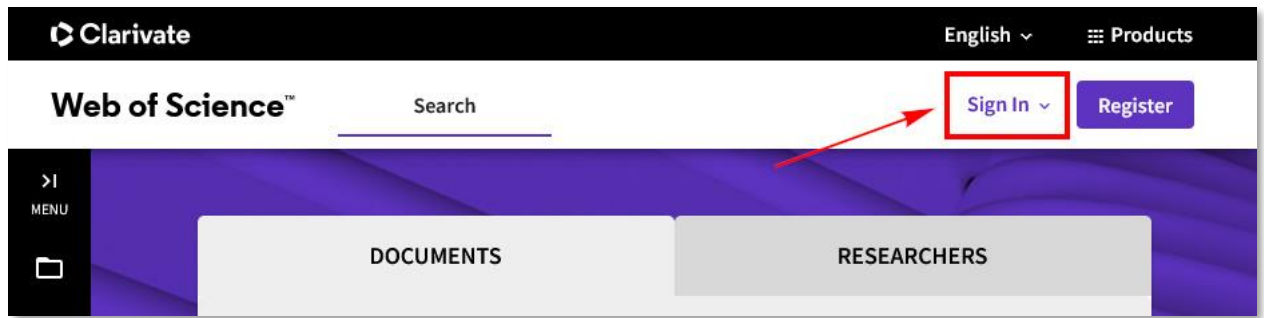

To get remote access to Web of Science from outside UKSW network, direct link [https://www.webofscience.com](https://www.webofscience.com/) should be used. In next step **click** "Sign **in" and type in login data given during registration.**

**ATTENTION:** Users must sign in to their account at least once every 180 days from computer/device authenticated via IP address (UKSW network) to keep remote access (roaming) active.

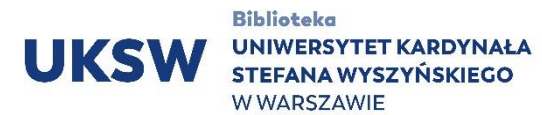

**Contact:** Information Science and Knowledge Transfer Department. UKSW Library tel.: +48 22 561 89 37 e-mail: [informatorium@uksw.edu.pl](mailto:informatorium@uksw.edu.pl)